## **UNIVERSITY OF MUMBAI**

**INSTITUTE OF DISTANCE AND OPEN LEARNING (IDOL) DATES FOR ONLINE SUBMISSION OF OCTOBER / NOVEMBER, 2018 EXAM FORMS & FEES ONLY FOR REPEATER AND OLD STUDENTS Visit: http://mu.ac.in/portal/distance-open-learning/, http://idoloa.digitaluniversity.ac/, Email: info@ idol.mu.ac.in, [idol.uom@groups.facebook.com,](mailto:idol.uom@groups.facebook.com) Twitter : @idol\_uom, SMS Service : 8082892988**

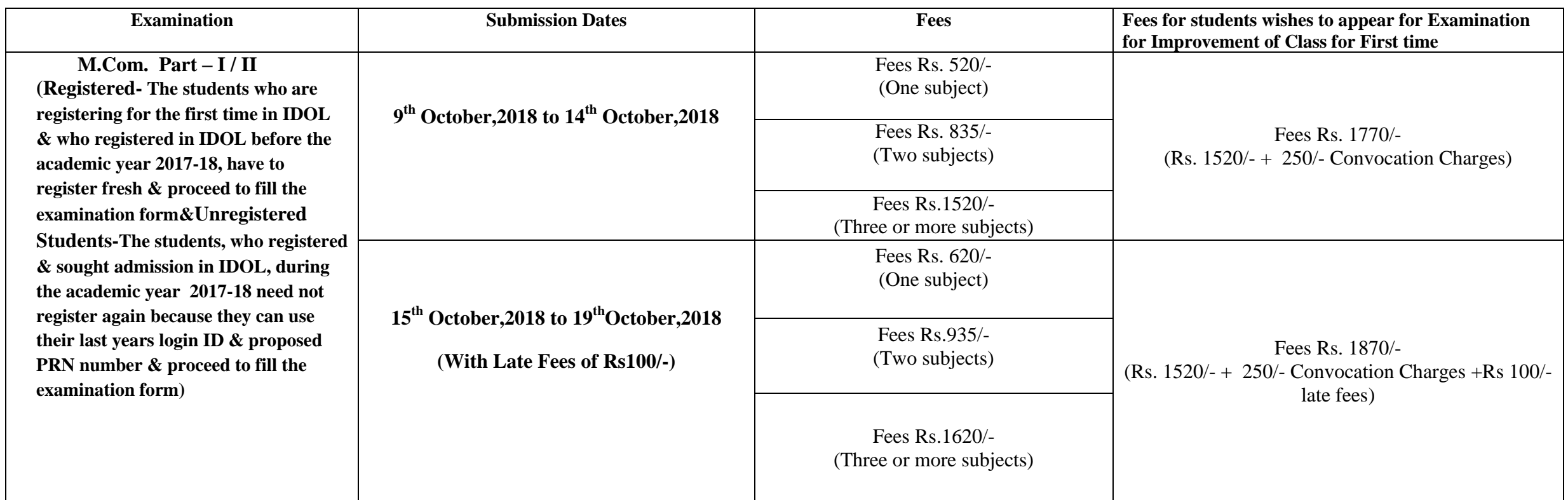

## **Important Instructions:**

- 1. Students are requested to fill their examination forms through online mode from our websites [http://mu.ac.in/portal/distance-open-learning/,](http://mu.ac.in/portal/distance-open-learning/) <http://idoloa.digitaluniversity.ac/>
- 2. Students should scan original certificate and upload their I Card / online application form, Photo and signature.
- 3. List of documents to be scanned and uploaded while filling the online examination forms.
	- M.Com Part-I : Students should scan and upload their Part I failed marksheet and degree marksheet for those students who had not appeared for Part-I Examination and passed marksheet incase of Improvement of Class.
	- $\rightarrow$  M.Com Part-I : Students should scan and upload their Part I Passed marksheet, Part-II fail marksheet & degree marksheet for those students who had not appeared for Part-II and Bachelor degree convocation certificate and all passed marksheet in Case of Improvement of Class & Degree convocation certificate.
- 4. Students appearing for Improvement of class should fill separate forms for Part I & II.
	- \* The student who are appearing for improvement of class should appear under respective ordinance:- M.Com-0.2316 .
- 5. Online payment can be made through Credit/Debit Card / Net Banking.
- 6. On completion of process no need to submit hard copy of Examination form anywhere.
- 7. Students should fill up the Examination Forms personally & see to it that all details are correct before taking Printout.
- 8. Student should check the syllabus on our website.
- 9. Student appearing in Individual passing scheme has to appear as per the University Circualr No. UG/16of 2017-18 dated 28<sup>th</sup> June, 2017. Link to circular<http://mu.ac.in/portal/wp-content/uploads/2014/06/Item-no-7.6-change-the-scheme-Master-of-ExaminationPG-courses.pdf>
- 10. Students under the individual passing schemes wish to appear for getting that class has to appear for all the papers of the respective class.
- 11.Students who are filling their exam forms for the first time from our new website **<http://idoloa.digitaluniversity.ac/> has to register first before filling the exam forms.**
- **12. Students of M.Com Part – II appeared and failed before 2007 and not filled the examination form after that, they has to pay extra charges of convocation degree certificate of Rs. 250/-.**
- New Applicant: The students who are registering for the first time in IDOL & who registered in IDOL before the academic year 2017-18, have to register fresh & proceed to fill the examination **form.**
- **For existing / registered applicant :- The students, who registered & sought admission in IDOL, during the academic year 2017-18 need not register again because they can use their last years login ID & proposed PRN number & proceed to fill the examination form.**

 **Date: 9 th October, 2018 I/c Director**